## **PROCEDIMENTO PARA ISOLAR DOMÍNIOS DE BROADCAST UTILIZANDO A PLACA FK-OLT-20/2**

## **1. Aplicação**

Em uma rede IP, alguns protocolos utilizam-se de pacotes *broadcast* em momentos específicos, com a finalidade de estabelecer parâmetros para seu correto funcionamento. Por padrão, quando uma interface de *uplink* de uma placa FK-OLT-20/2 recebe um pacote *broadcast* no sentido *downstream*, ele é automaticamente encaminhado para as duas portas PON desta mesma placa.

A figura 1 (abaixo) mostra o fluxo de um pacote *broadcast* de uma solicitação do Cliente 1 para um "PPPoE *Server*". Em seu percurso *upstream* o pacote é encaminhado diretamente à interface NNI-1 (pois isto é configurado no link lógico). Quando o pacote é encaminhado para o switch (equipamento externo) se a outra interface *uplink* (NNI-2) estiver conectada ao mesmo switch, ela também receberá este pacote. Quando isto acontece, este pacote é enviado ao Cliente 2, mas também ao Cliente 1 (autor do pacote).

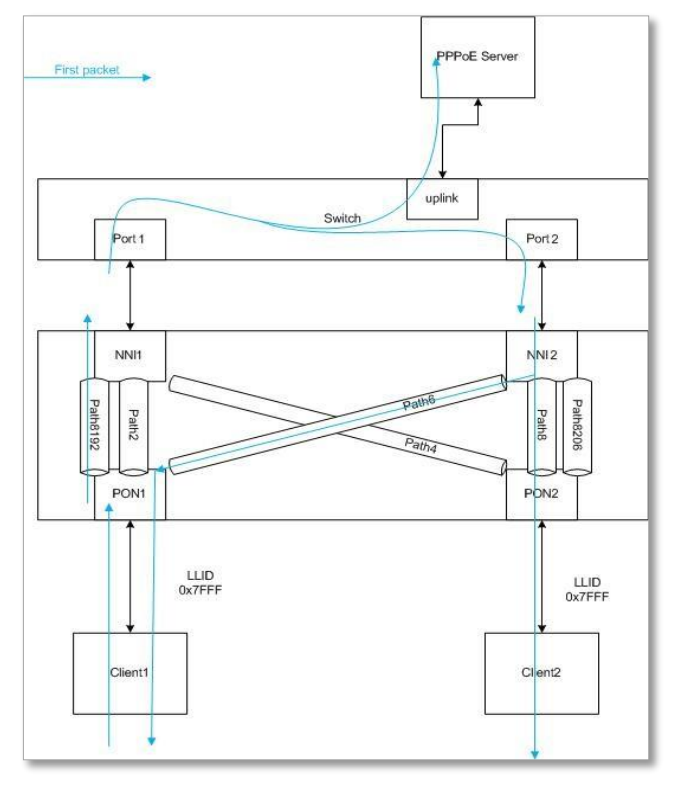

Figura 1

Em alguns cenários específicos de rede, esta característica pode gerar erros ou comportamentos inesperados.

Para evitar este comportamento, pode-se separar o domínio de broadcast entre os *uplinks* inserindo-os em VLAN diferentes (o que nem sempre é possível ou conveniente). Ou ainda configurar a OLT para não enviar broadcasts para as duas interfaces PON. Para esta segunda opção, foi criado procedimento abaixo.

## **2. Procedimento**

2.1 Acesse a lista de OLTs (*OLT View*), e clique em "*OLT Traffic Management*" (figura 2).

| 7  |                                                        | $-20/2$      | Register |
|----|--------------------------------------------------------|--------------|----------|
| 8  | <b>OLT Port Configuration</b><br><b>OLT Statistics</b> | $T-20$       |          |
| 9  | <b>OLT</b> Information<br><b>OLT</b> Redundant         | $T-20$       |          |
| 10 | <b>OLT Green Pon</b><br>OLT Option Dower Monitor       | $T-20$       |          |
| 11 | <b>OLT Traffic Management</b>                          | $\lceil$ -20 |          |
| 12 | UL I Bridging Comic<br><b>OLT DBA</b>                  | $T-20$       |          |
| 13 | <b>OLT IGMP Proxy</b><br><b>OLT Network Parameter</b>  | $T-20$       |          |
| 14 | <b>OLT Dynamic Table</b>                               |              |          |
| 15 | <b>OLT Operations</b><br><b>OLT Block Link List</b>    |              |          |
| 16 | <b>OLT All Known Link Prov.</b><br><b>ONU List</b>     |              |          |
|    | <b>ONU</b> Authorization<br><b>IONU Digital-IO</b>     |              |          |

Figura 2

2.2 No item *"Port"* selecione a opção "NNI-1", em seguida clique em *"Add"* (figura 3).

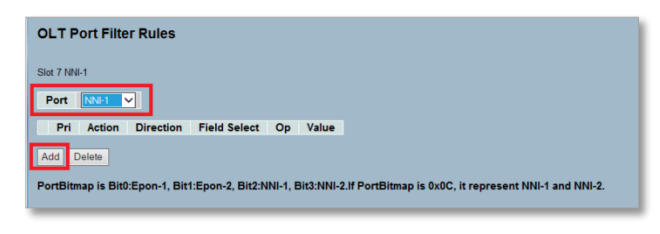

Figura 3

**Este documento pode estar desatualizado. Baixe sempre a versão atual no site da Furukawa**

Argentina 0800 800 9701 | Brasil 0800 41 2100 | Bolivia 800 10 2222 5445 | Chile 123 00209395 | Colombia 01800 518 1160 | Paraquay 00 812 800 5446 | Perú 0800 54089 | Uruquay 0004 019 0337 | Venezuela 08001008511

2.3 Preencha os campos conforme a imagem abaixo (figura 4).

**FURUKAWA** 

| Set Discard Flag<br>$ 7 \vee$<br>Epon-2<br>◡<br>◡<br>Apply<br>Cancel<br><b>Field</b><br><b>Lookup Value</b><br>Operator<br><b>Value Type</b><br><b>Add Clause</b><br>Unselect<br>Del Clause<br><b>Field Select</b><br><b>Value Type</b><br>Value<br>Op<br>Hex<br><b>HITHITHHT</b><br>$\checkmark$<br>$\checkmark$<br>$\checkmark$<br>$=$ |  | <b>Bitmap</b> |  |  |  |
|----------------------------------------------------------------------------------------------------|--|---------------|--|--|--|
|                                                                                                    |  |               |  |  |  |
|                                                                                                    |  |               |  |  |  |
|                                                                                                    |  |               |  |  |  |
|                                                                                                    |  |               |  |  |  |
|                                                                                                    |  |               |  |  |  |
|                                                                                                    |  |               |  |  |  |
|                                                                                                    |  |               |  |  |  |
|                                                                                                    |  |               |  |  |  |
|                                                                                                    |  |               |  |  |  |
|                                                                                                    |  |               |  |  |  |
|                                                                                                    |  |               |  |  |  |
|                                                                                                    |  |               |  |  |  |
|                                                                                                    |  |               |  |  |  |
|                                                                                                    |  |               |  |  |  |
|                                                                                                    |  |               |  |  |  |
| <b>Destination Mac</b>                                                                                                    |  |               |  |  |  |
|                                                                                                    |  |               |  |  |  |
|                                                                                                    |  |               |  |  |  |
|                                                                                                    |  |               |  |  |  |
|                                                                                                    |  |               |  |  |  |
| IP format is a.b.c.d. ex:192.168.1.160.                                                                                                    |  |               |  |  |  |
|                                                                                                    |  |               |  |  |  |
| Mac address use Hex format. It is aabbccddeeff, ex:001122334455.<br>Decimal format is a unsigned integer and maximum value is 4294967295.                                                                                                    |  |               |  |  |  |
|                                                                                                    |  |               |  |  |  |
|                                                                                                    |  |               |  |  |  |
|                                                                                                    |  |               |  |  |  |
|                                                                                                    |  |               |  |  |  |

Figura 4

2.6 Preencha conforme abaixo e em seguida clique em "*Add Clause*" e depois em "*Apply*" (figura 7).

| <b>Action</b><br>Set Discard Flag<br>$\checkmark$ | Precedence<br>7 <sub>1</sub> | <b>Bitmap</b><br>Epon-1 | $\checkmark$        |                |                     |  |
|---------------------------------------------------|------------------------------|-------------------------|---------------------|----------------|---------------------|--|
| Apply                                             |                              | Cancel                  |                     |                |                     |  |
|                                                   | <b>Field</b>                 | Operator                | <b>Value Type</b>   |                | <b>Lookup Value</b> |  |
|                                                   |                              |                         |                     |                |                     |  |
|                                                   |                              |                         |                     |                |                     |  |
|                                                   |                              |                         |                     |                |                     |  |
|                                                   |                              |                         |                     |                |                     |  |
|                                                   |                              |                         |                     |                |                     |  |
|                                                   |                              |                         |                     |                |                     |  |
|                                                   |                              |                         |                     |                |                     |  |
| <b>Add Clause</b>                                 |                              | <b>Unselect</b>         |                     | Del Clause     |                     |  |
| <b>Field Select</b>                               |                              | Op                      | <b>Value Type</b>   | Value          |                     |  |
| <b>Destination Mac</b>                            | $\checkmark$                 | $\checkmark$<br>$=$     | Hex<br>$\checkmark$ | ffffffffffffff |                     |  |
| IP format is a.b.c.d. ex:192.168.1.160.           |                              |                         |                     |                |                     |  |

Figura 7

No campo "*Value*" adicionar "ffffffffffff"

 $(12 \times f = \text{endereço de broadcast}).$ 

Depois de preencher todos os campos, clique em "*Add Clause*" e em seguida em "*Apply*".

2.4 A informação da regra criada será exibida (figura 5).

| Slot 7 NNI-1                                                                                                    |                |                                   |                  |                        |      |       |
|----------------------------------------------------------------------------------------------------|----------------|-----------------------------------|------------------|------------------------|------|-------|
| Port                                                                                                    | NNI-1          | $\checkmark$                      |                  |                        |      |       |
|                                                                                                    | Pri            | Action                            | <b>Direction</b> | <b>Field Select</b>    | Op   | Value |
| $\bullet$                                                                                                    | $\overline{7}$ | Set Discard Flag PortBitmap 0x02; | Downstream       | <b>Destination Mac</b> | $==$ |       |
| Add Delete                                                                                                    |                |                                   |                  |                        |      |       |
| PortBitmap is Bit0:Epon-1, Bit1:Epon-2, Bit2:NNI-1, Bit3:NNI-2.If PortBitmap is 0x0C, it represent NNI-1 and NNI-2. |                |                                   |                  |                        |      |       |
|                                                                                                    |                |                                   |                  |                        |      |       |
|                                                                                                    |                |                                   |                  |                        |      |       |

Figura 5

2.5 Selecione a porta NNI-2 e clique em "*Add*" (figura 6).

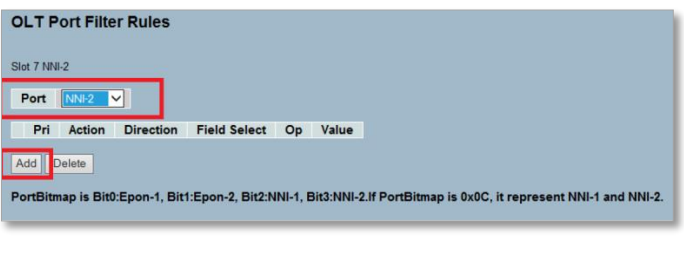

Figura 6

**3. Conclusão**

Após este procedimento, os pacotes *broadcast* recebidos na porta NNI-1 (*uplink* 1) devem ser encaminhados apenas para a porta PON 1 (EPON-1). Bem como os pacotes *broadcast* recebidos na porta NNI-2 (*uplink* 2) devem ser encaminhados apenas para a porta PON 2 (EPON-2).

**Este documento pode estar desatualizado. Baixe sempre a versão atual no site da Furukawa**